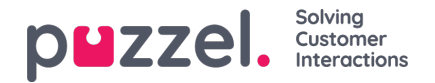

## **Anpassa kolumner**

I menyträdet Column startar du alltid med en uppsättning standardkolumner. Du kan ta bort en kolumn genom att klicka på papperskorgen intill den. Om du vill lägga till en eller flera kolumner klickar du på + tecknet för att öppna fönstret Add column.

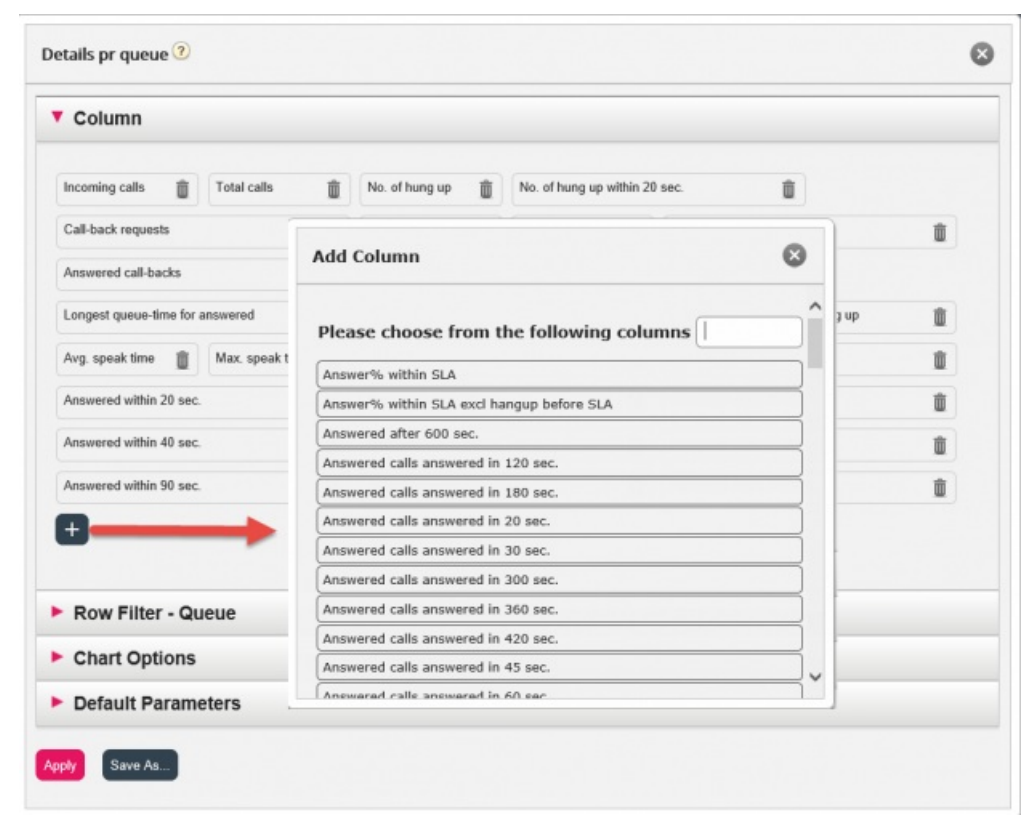

Kolumnerna för denna rapport som ännu inte har valts listas. För att lägga till en kolumn i rapporten, klicka på kolumnens namn. Stäng sedan fönstret och klicka på Apply och View report eller fortsätt med att anpassa rader och/eller ange standardparametrar.